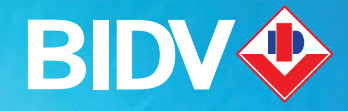

# Hướng dẫn sử dụng<br>Thiết bị POS

→ 19009247

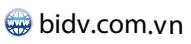

**BIDVbankvietnam** 

**SIT** 

NGÂN HÀNG TMCP ĐẦU TƯ VÀ PHÁT TRIỂN VIỆT NAM

BIDV

# MUC 1<br>HƯỚNG DẦN CHUNG

# **HƯỚNG DẪN CHUNG**

### **Danh mục các giao dịch**

- Giao dịch Vấn tin số dư tài khoản (Balance Inquiry)
- Giao dịch thanh toán hàng hóa dịch vụ (Sale)
- Giao dịch Đặt cọc (Preauthorize)
- Giao dịch hủy đăt cọc (Void preauthorize)

- Giao dịch Hoàn tất Đặt cọc (Preauthorized Completion)

- Giao dịch thanh toán trước tiền hàng hóa dịch vụ (SALE MOTO)
- Giao dịch Hủy thanh toán (Void)
- Giao dịch điều chỉnh (Adjusted)
- Giao dịch Đóng lô (Settle)

### **DANH MỤC CÁC LOẠI THẺ CHẤP NHẬN:**

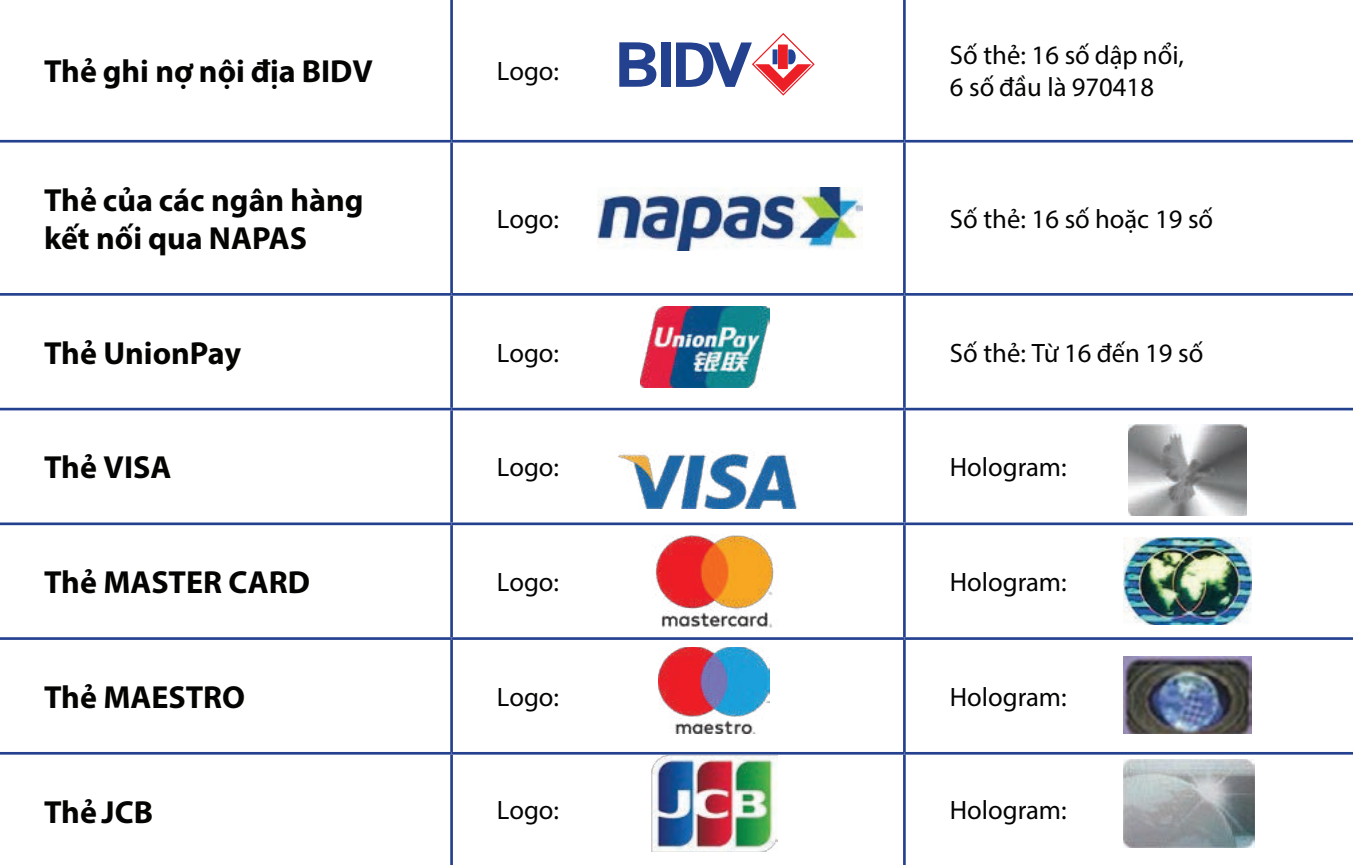

# Muc 2 HƯỚNG DẦN CÁC GIAO DỊCH CƠ BẢN

Et al.

## **HƯỚNG DẪN CÁC GIAO DỊCH CƠ BẢN**

### **HƯỚNG DẪN GIAO DỊCH THANH TOÁN HÀNG HÓA DỊCH VỤ (SALE)**

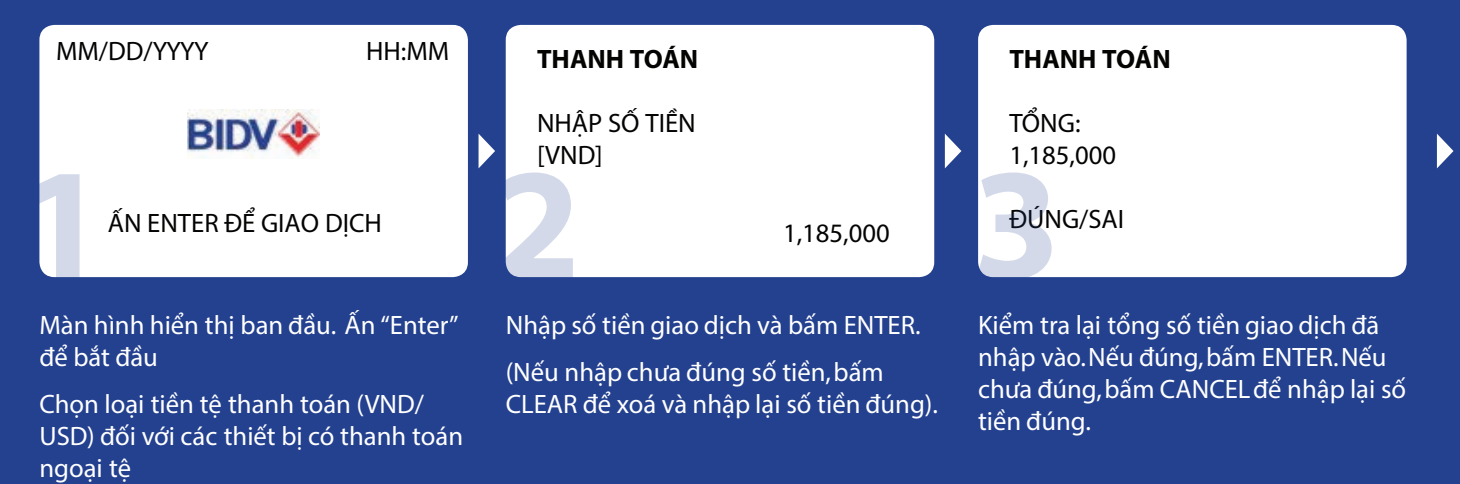

### MM/DD/YYYY HH:MM QUET HOAC DUA THE VAO **EXERCISE THE VAO**

### **THANH TOÁN** VISA NGUYEN QUOC TUAN 4129654851234578 T.HAN HIEU LUC: 09/08 **5**

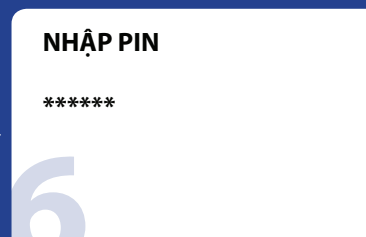

- Sử dụng thẻ:
- Nếu là thẻ từ: Quẹt thẻ qua khe đọc từ trên thiết bị
- Nếu là thẻ chip: Đưa thẻ vào đầu đọc thẻ chip theo chiều mũi tên trên thẻ. Nếu thiết bị thông báo không chấp nhận thẻ chip hoặc thông báo dòng chữ "Sử dụng thẻ từ",ĐVCNT tiến hành quẹt thẻ qua khe đọc thẻ từ
- Với thẻ không tiếp xúc có biểu tượng

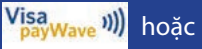

Chạm thẻ vào phần đầu của thiết bị.

thẻ, số thẻ và thời hạn hiệu lực theo thứ tự tháng trước năm sau. So sánh với thông tin trên thẻ. Nếu đúng, bấm ENTER.

*Lưu ý với các giao dịch contactless sau khi tap thẻ sẽ gửi thông tin lên hệ thống và thực hiện luôn giao dịch* 

### Màn hình hiển thi loại thẻ, tên chủ Nhập PIN (trường hợp thẻ ghi nơ BIDV, thẻ NAPAS hoặc thẻ yêu cầu nhập PIN).

*Lưu ý với các giao dịch contactless sẽ không yêu cầu nhập pin với số tiền nhỏ hơn 1.000.000 VND với thẻ Visa, Mastercard; nhỏ hơn 500.000 VND với thẻ VCCS contactless*

### **THANH TOÁN**

ĐANG KẾT NỐI...<br>ĐANG XỬ LÝ...<br>Chờ máy xử lý thông tin... ĐANG KẾT NỐI… ĐANG XỬ LÝ

### **THANH TOÁN**

**EDANG IN...<br>NHẤN PHÍM BẤT KỲ IN TIẾP<br>MÃ CHUẨN CHI: 180772<br>... và in ra hoá đơn.Giao dịch kết thúc.** ĐANG IN... NHẤN PHÍM BẤT KỲ IN TIẾP MÃ CHUẨN CHI: 180772

### **GIAO DỊCH HỦY THANH TOÁN (VOID)**

### **Các bước giao dịch:**

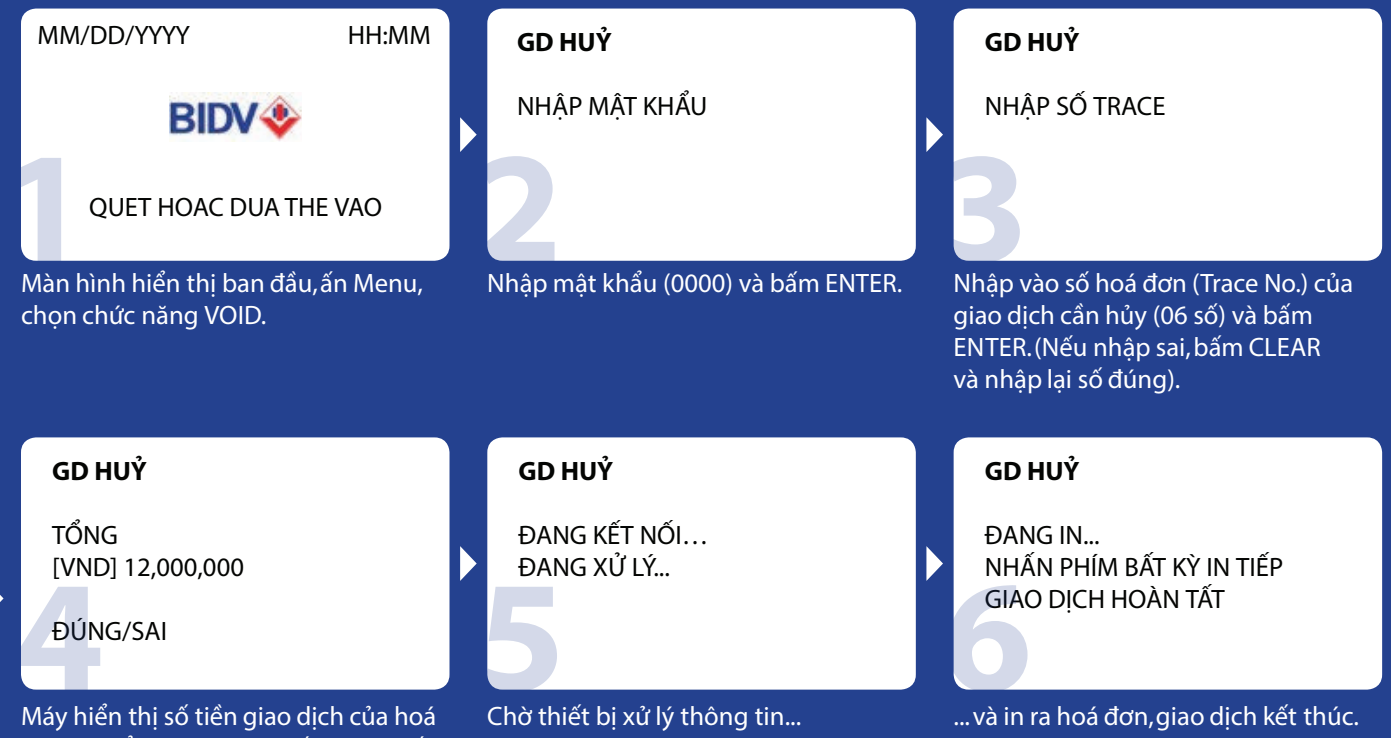

đơn đó để xác nhận lại.Nếu đúng, bấm ENTER.

D

### **GIAO DỊCH TỔNG KẾT LÔ (SETTLE)**

### **- Nguyên tắc:**

ĐVCNT phải thực hiện tổng kết lô muộn nhất không quá 02 ngày kể từ ngày giao dịch. Các ĐVCNT có thể thực hiện tổng kết lô một hoặc nhiều lần trong ngày.

### **- Các bước thực hiện:**

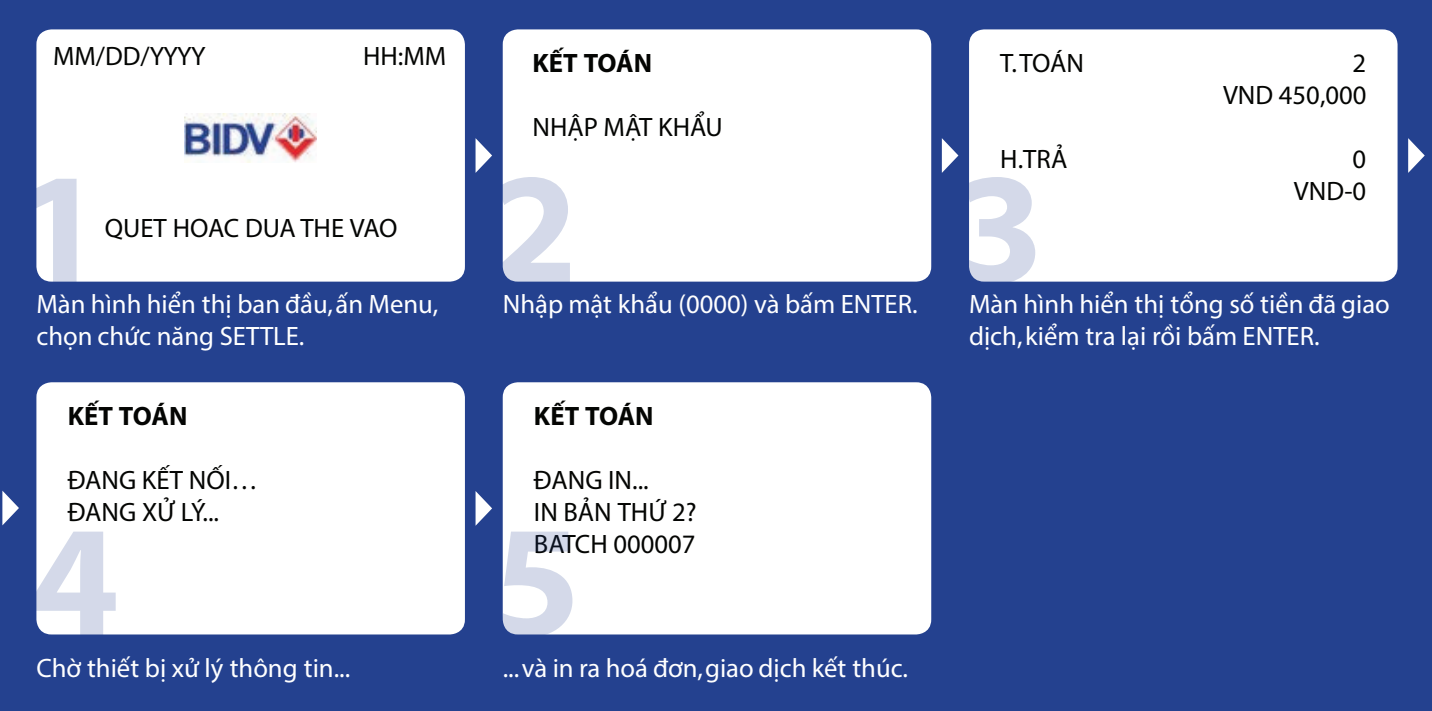

# MUC 3

## **DANH SÁCH CÁC THIẾT BỊ POS**

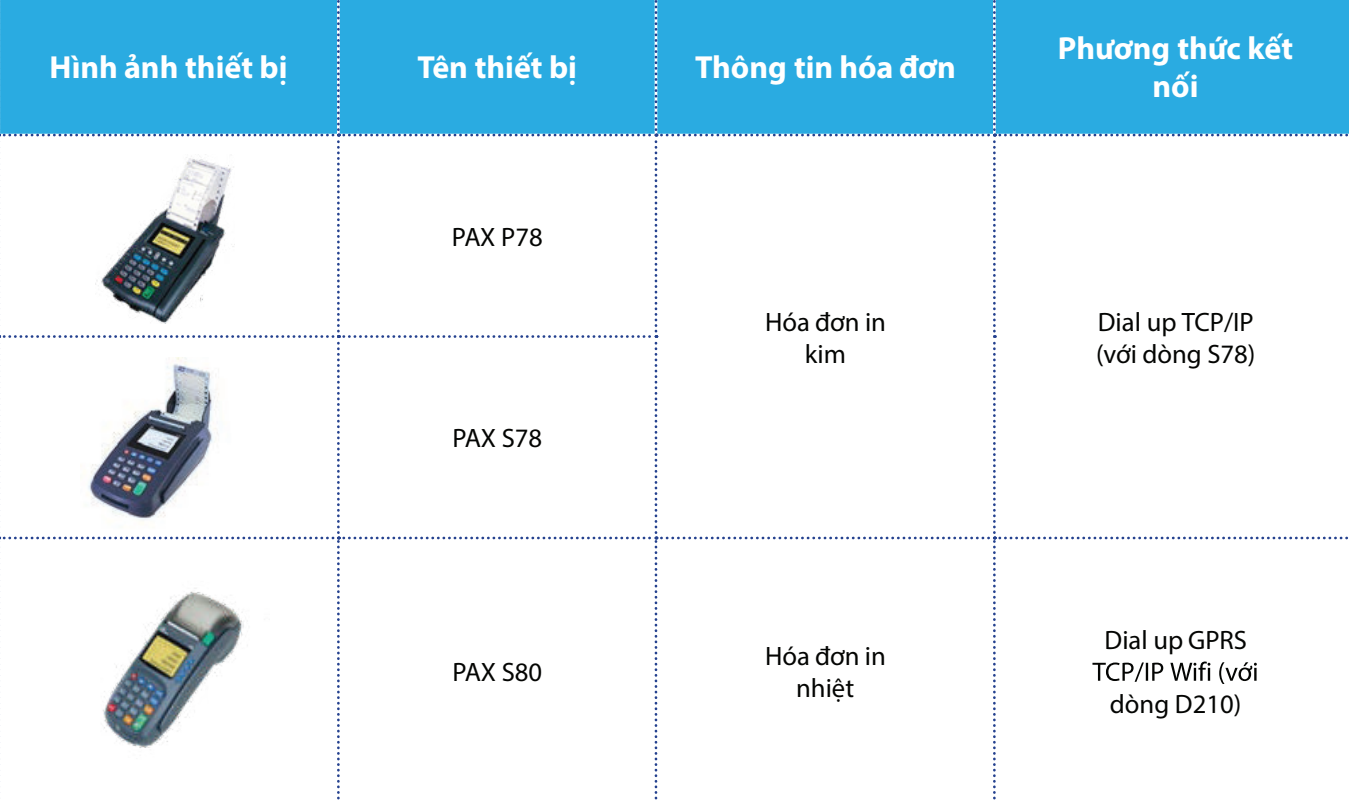

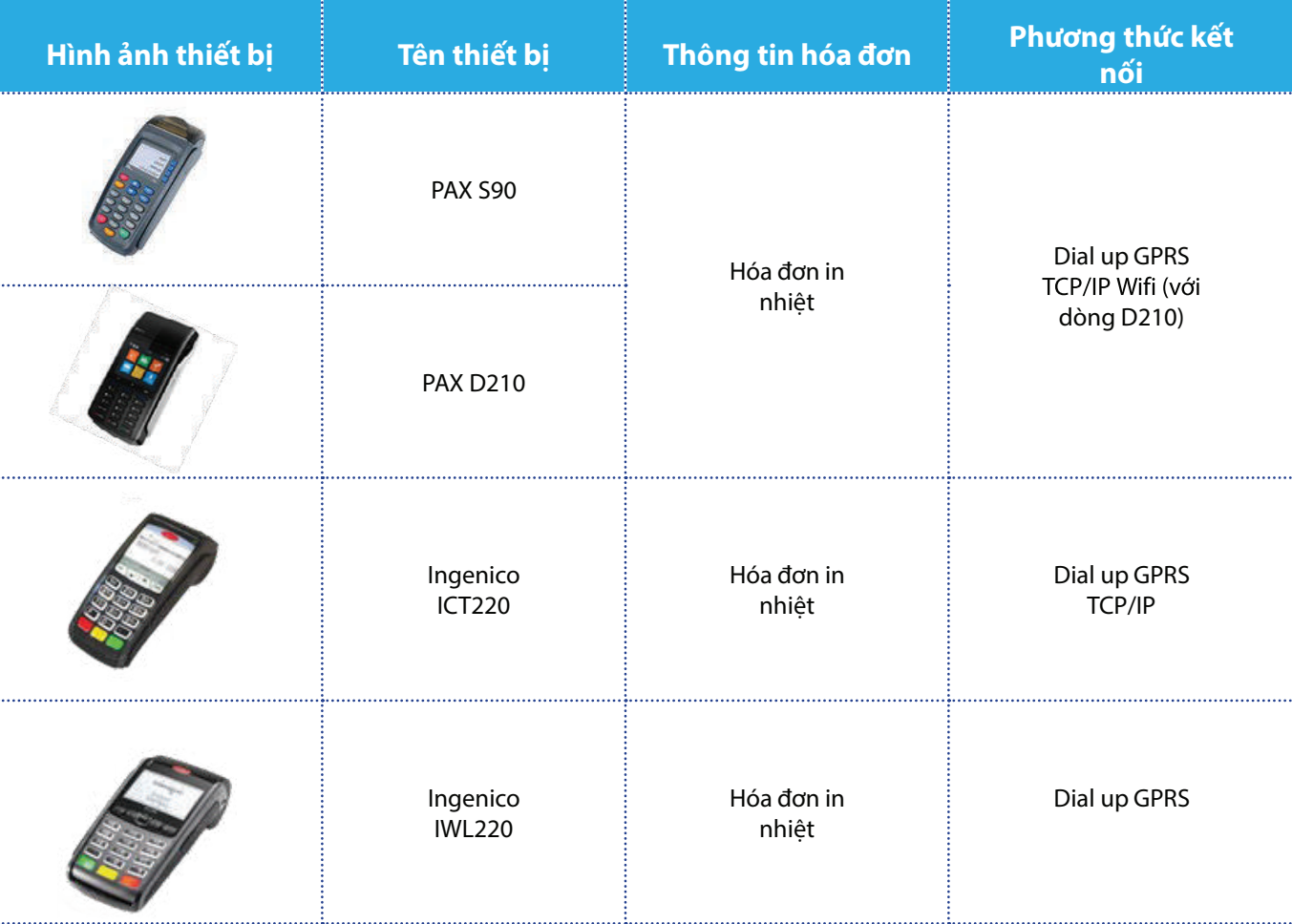

*(\*) Danh sách thiết bị POS được bổ sung, thay đổi theo từng thời kỳ.*

# **Muc4** CÁCH XỬ LÝ CÁC LỖI THƯỜNG **GẶP TRÊN THIẾT BỊ POS**

### **I. Liên quan đến hóa đơn**

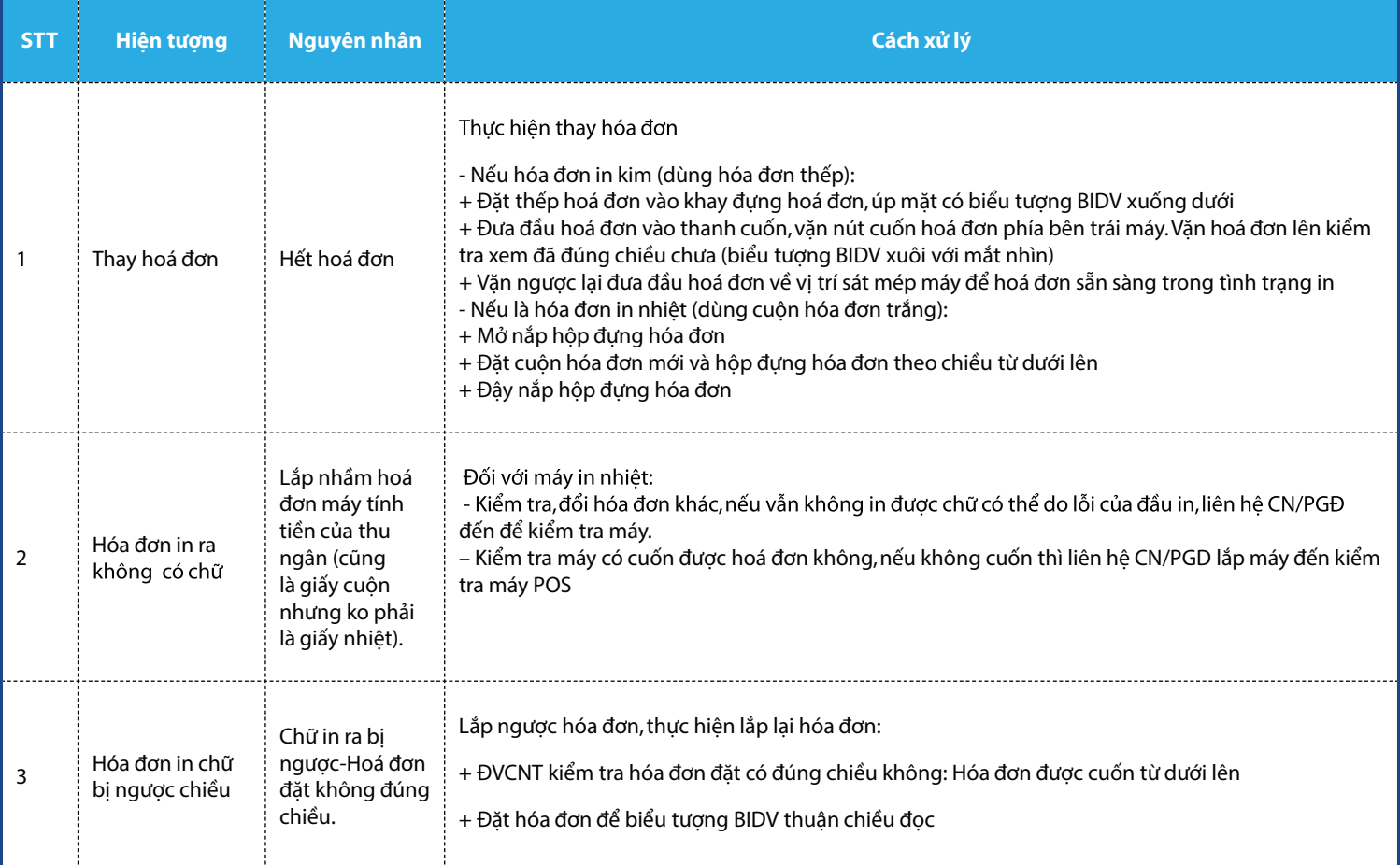

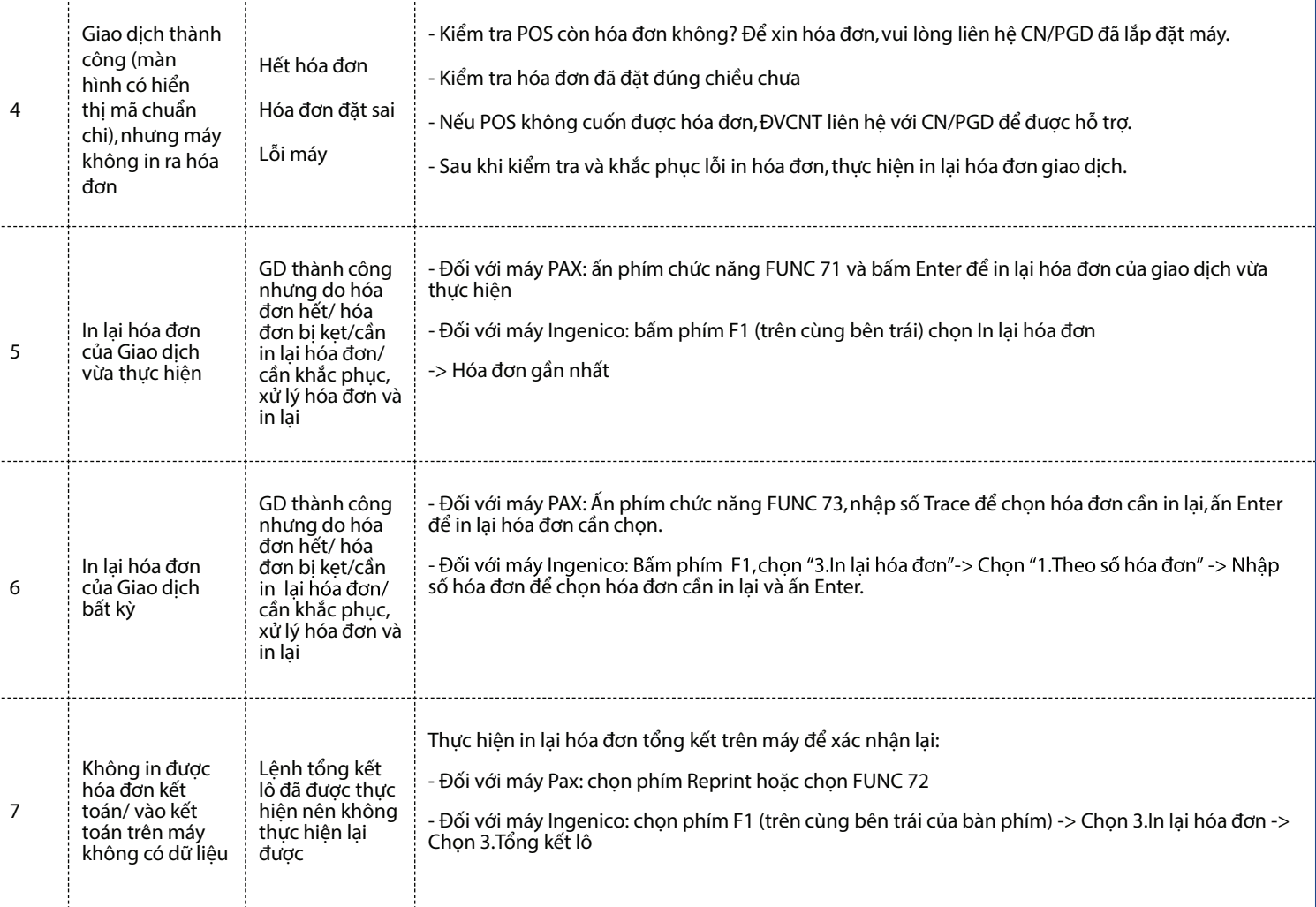

. . . . . . . . . . . . . . . . .

### **II. Liên quan đến thông báo phản hồi trên thiết bị**

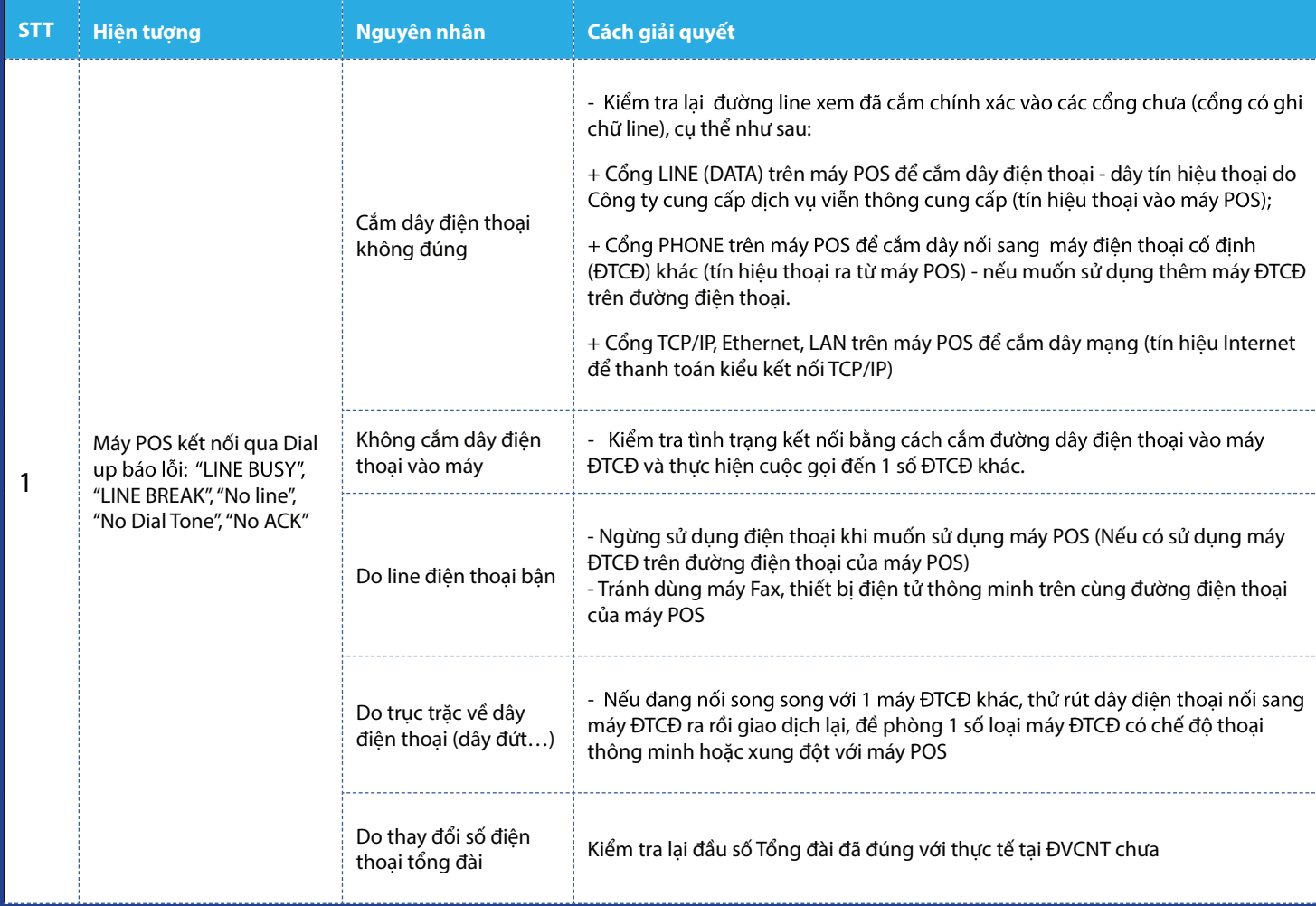

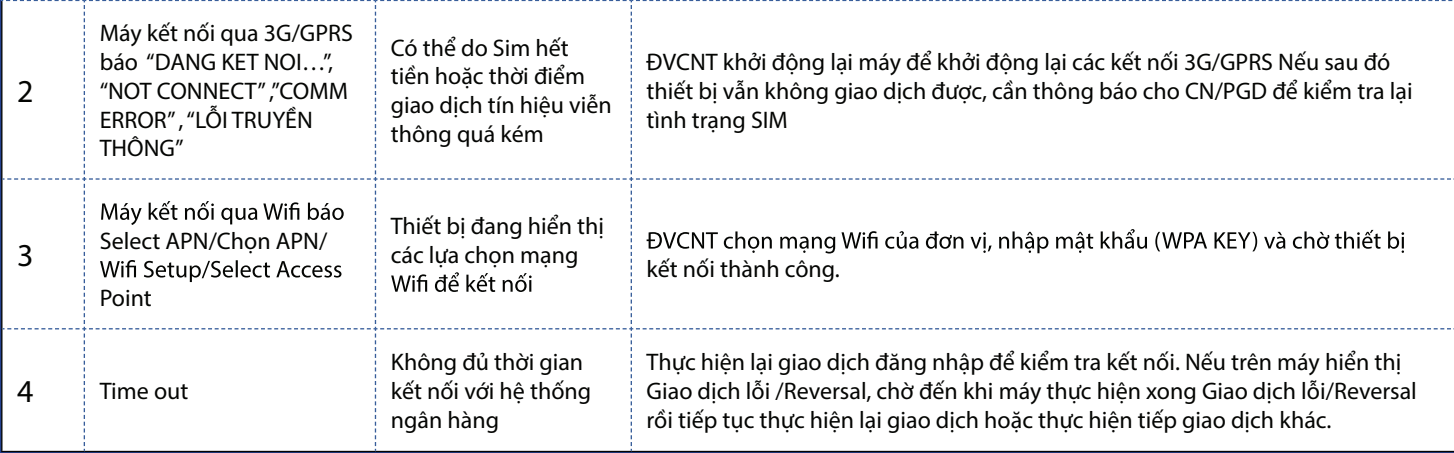

### **III. Các hướng dẫn khác:**

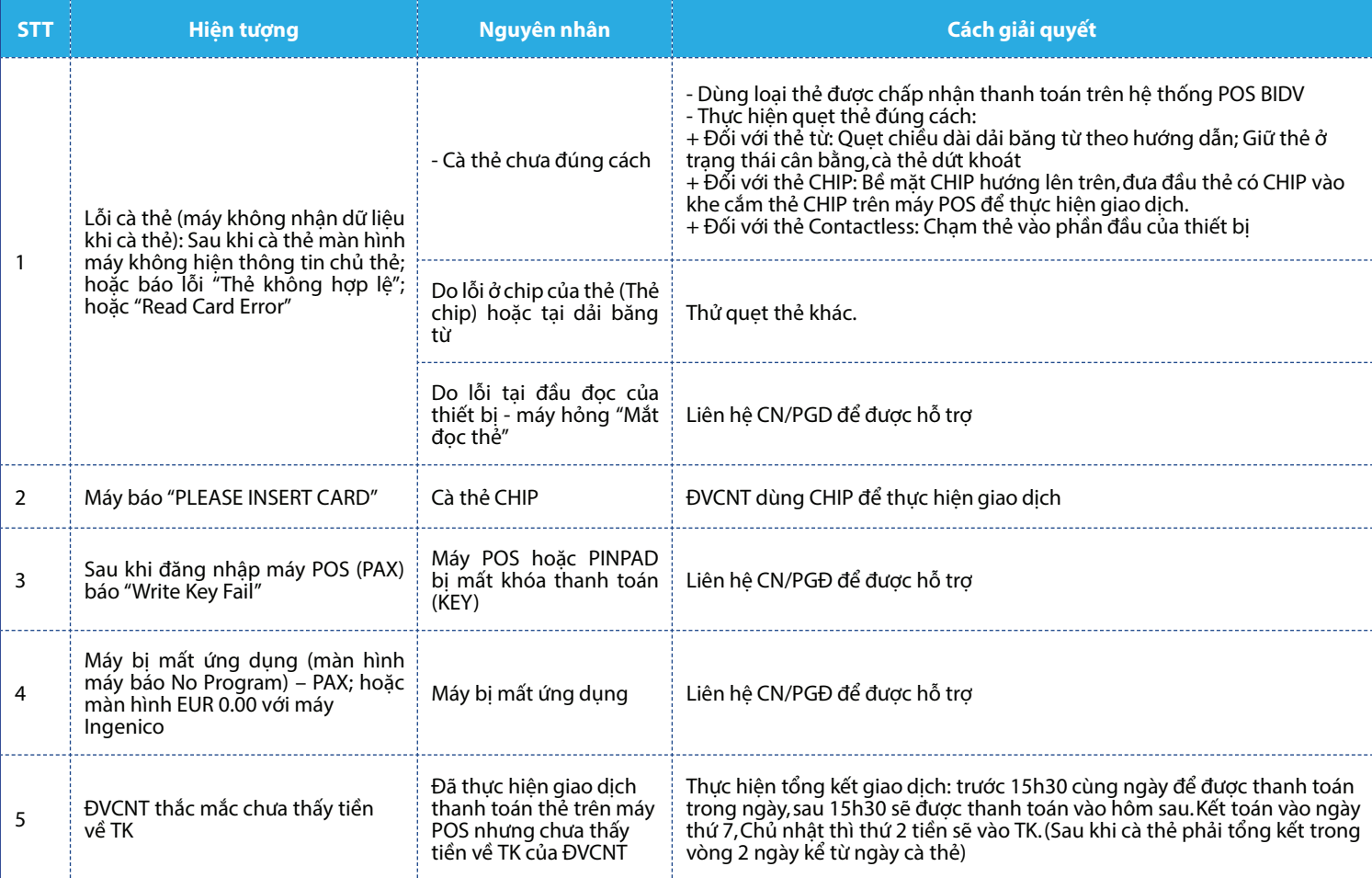

# **Muc 5** CÁC MÃ PHẢN HỒI VÀ CÁCH ỨNG XỬ KHI THANH TOÁN TẠI THIẾT BỊ POS

### **CÁC MÃ PHẢN HỒI VÀCÁCH ỨNG XỬ KHI THANH TOÁN TẠI THIẾT BỊ POS**

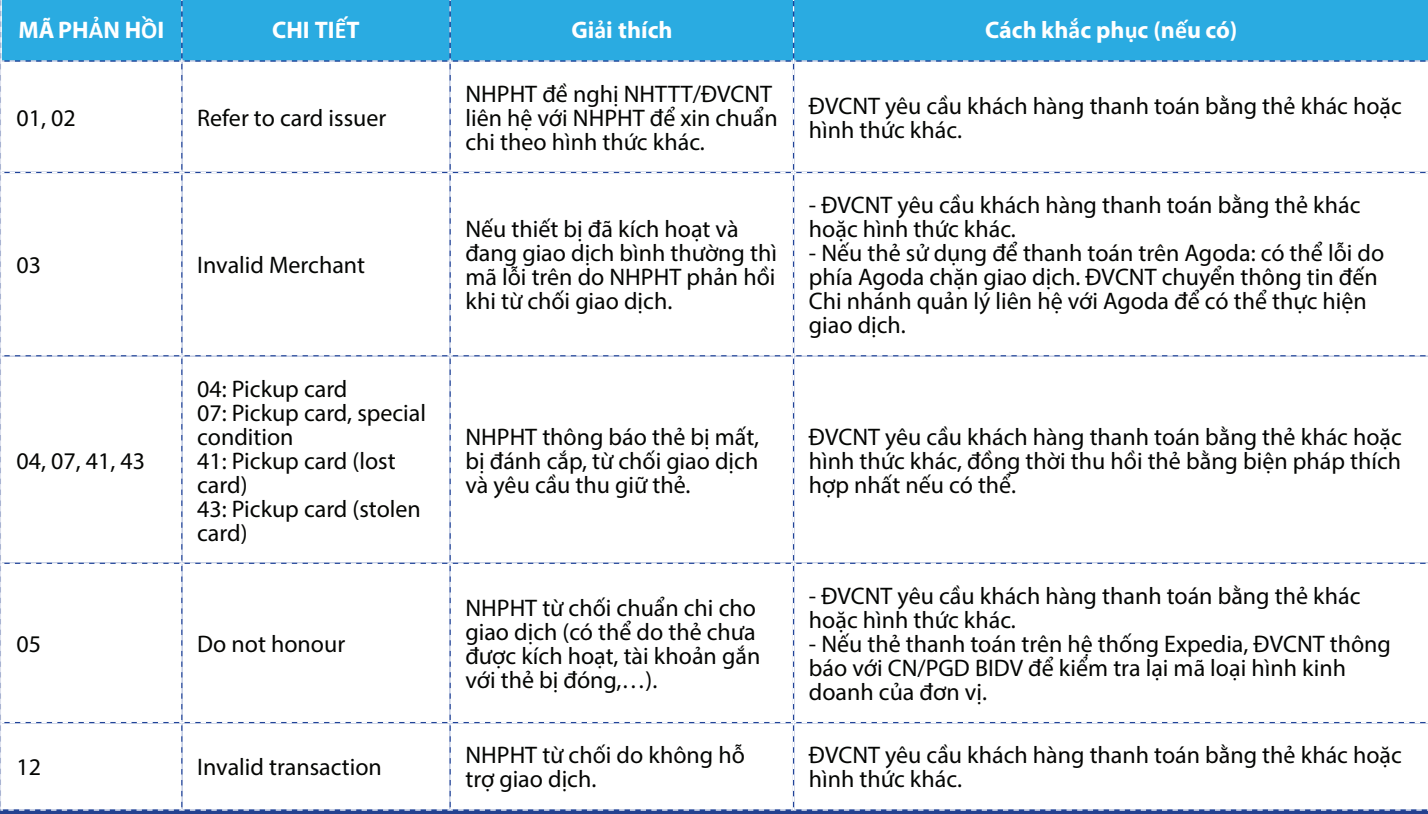

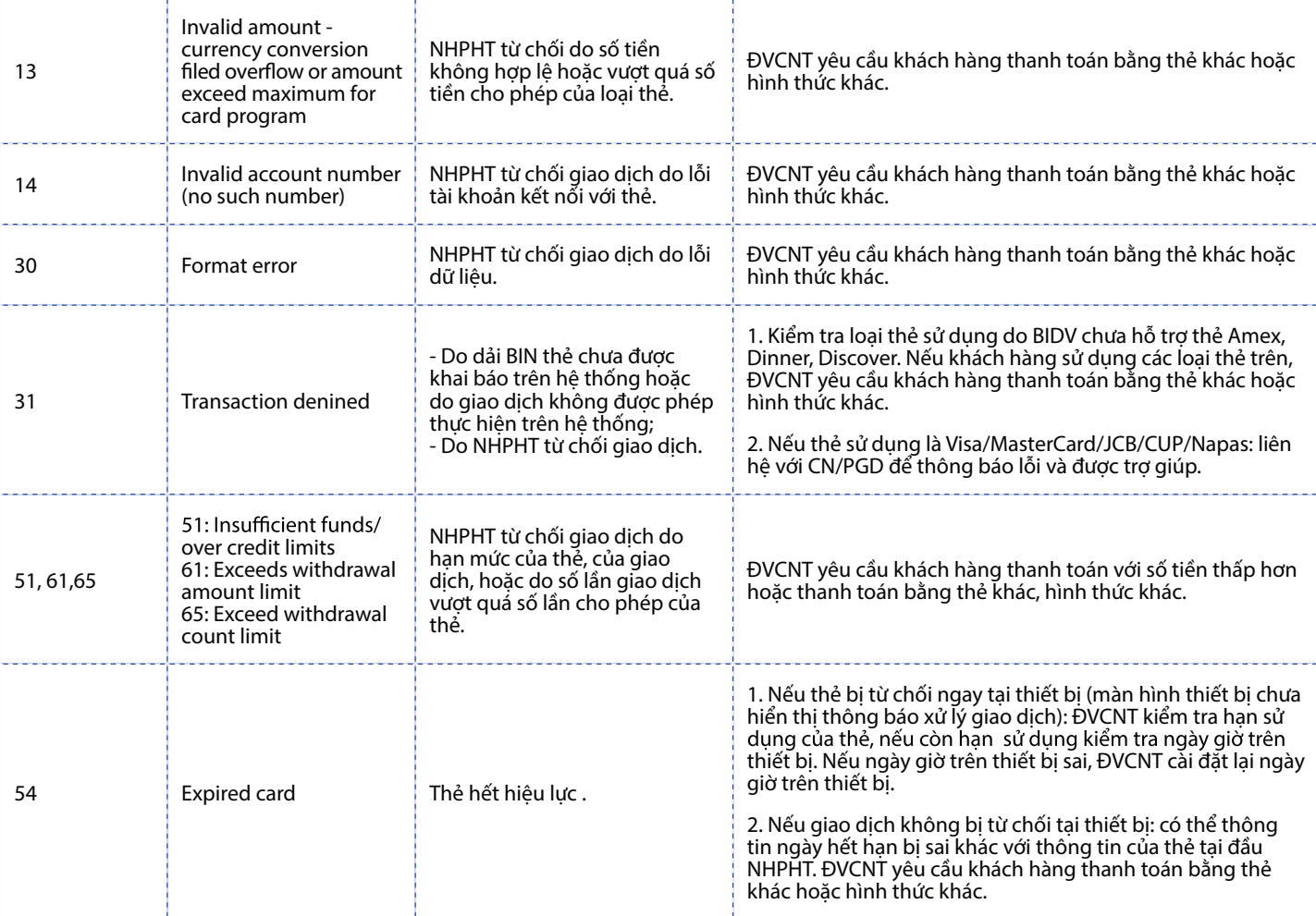

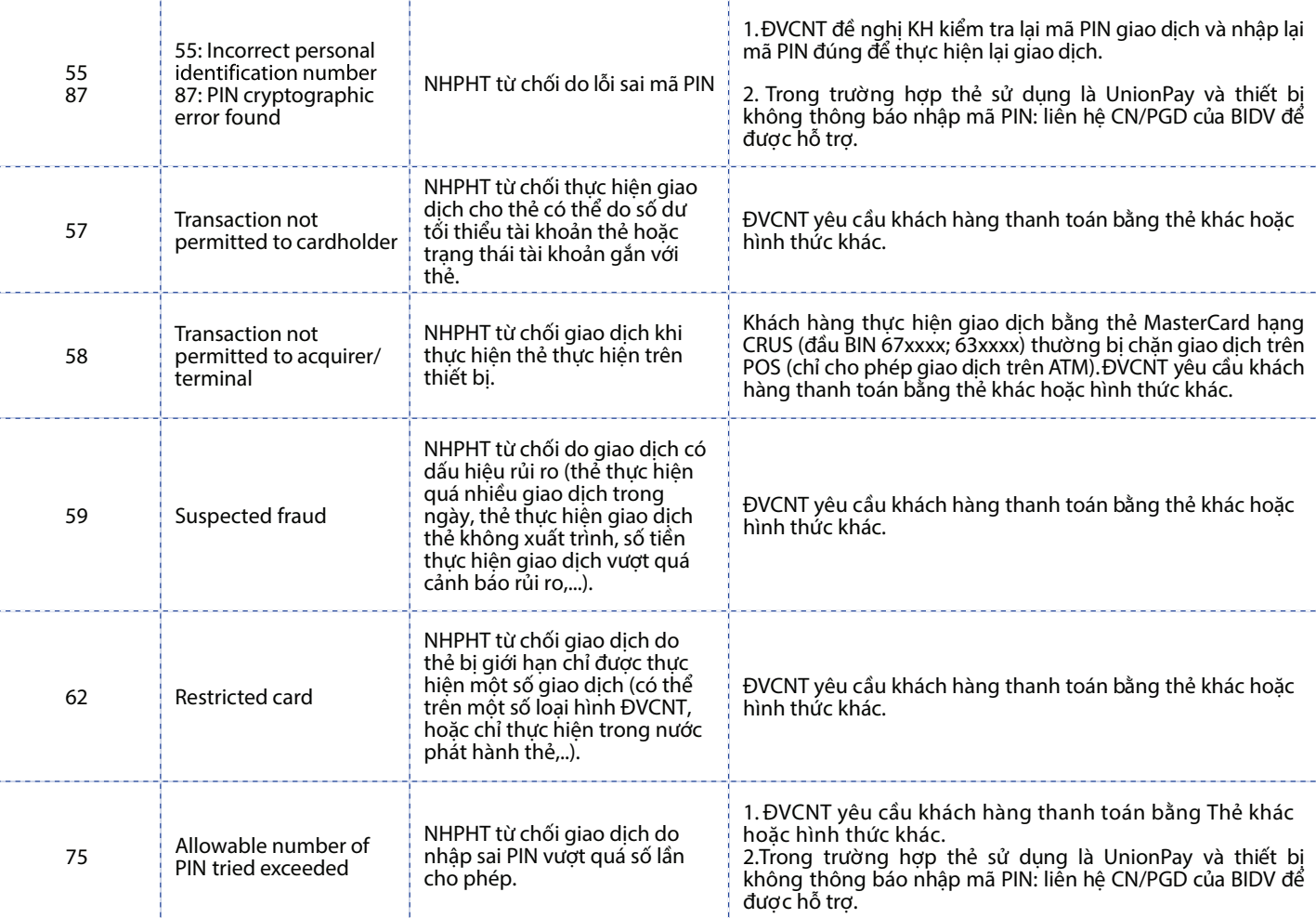

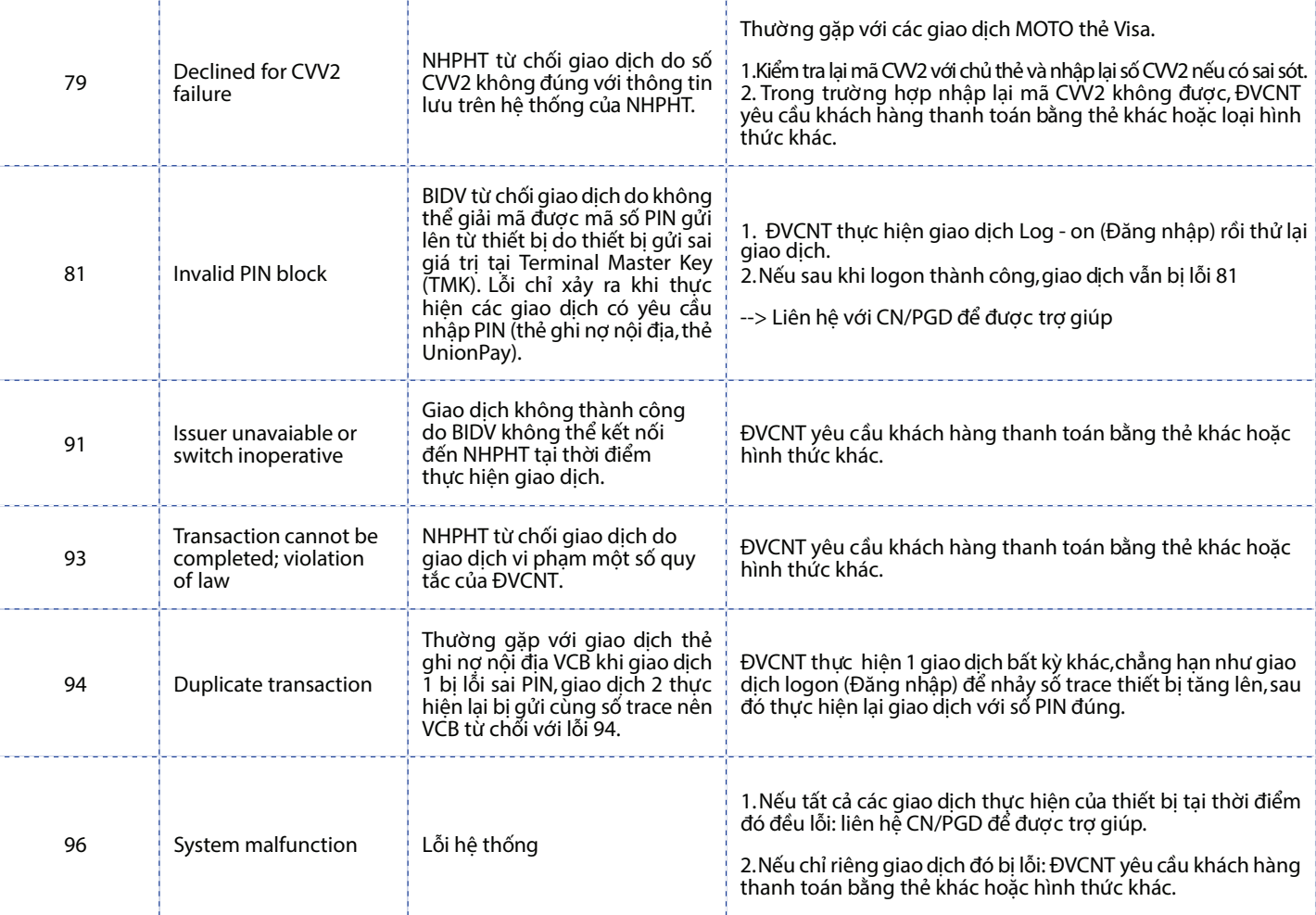

# **Muc 6** HƯỚNG DẦN GIAO DỊCH AN TOÀN<br>TẠI THIẾT BỊ POS

 $\begin{array}{c} \square \square \square \square \square \end{array}$ 

 $494$ 

 $(56)$   $(36)$ 

 $19$ Ax

## **HƯỚNG DẪN GIAO DỊCH AN TOÀN TẠI POS**

### **1. Các dấu hiệu nghi ngờ**

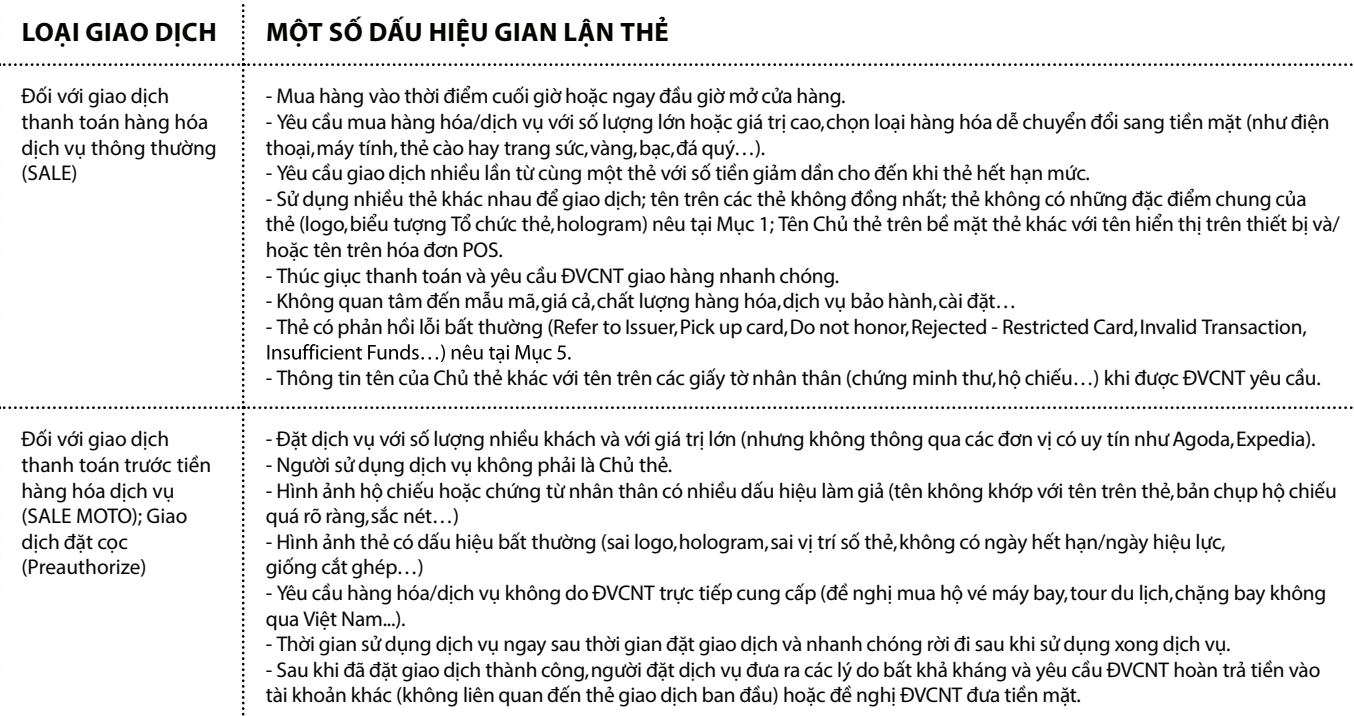

### **2.Các biện pháp phòng ngừa rủi ro**

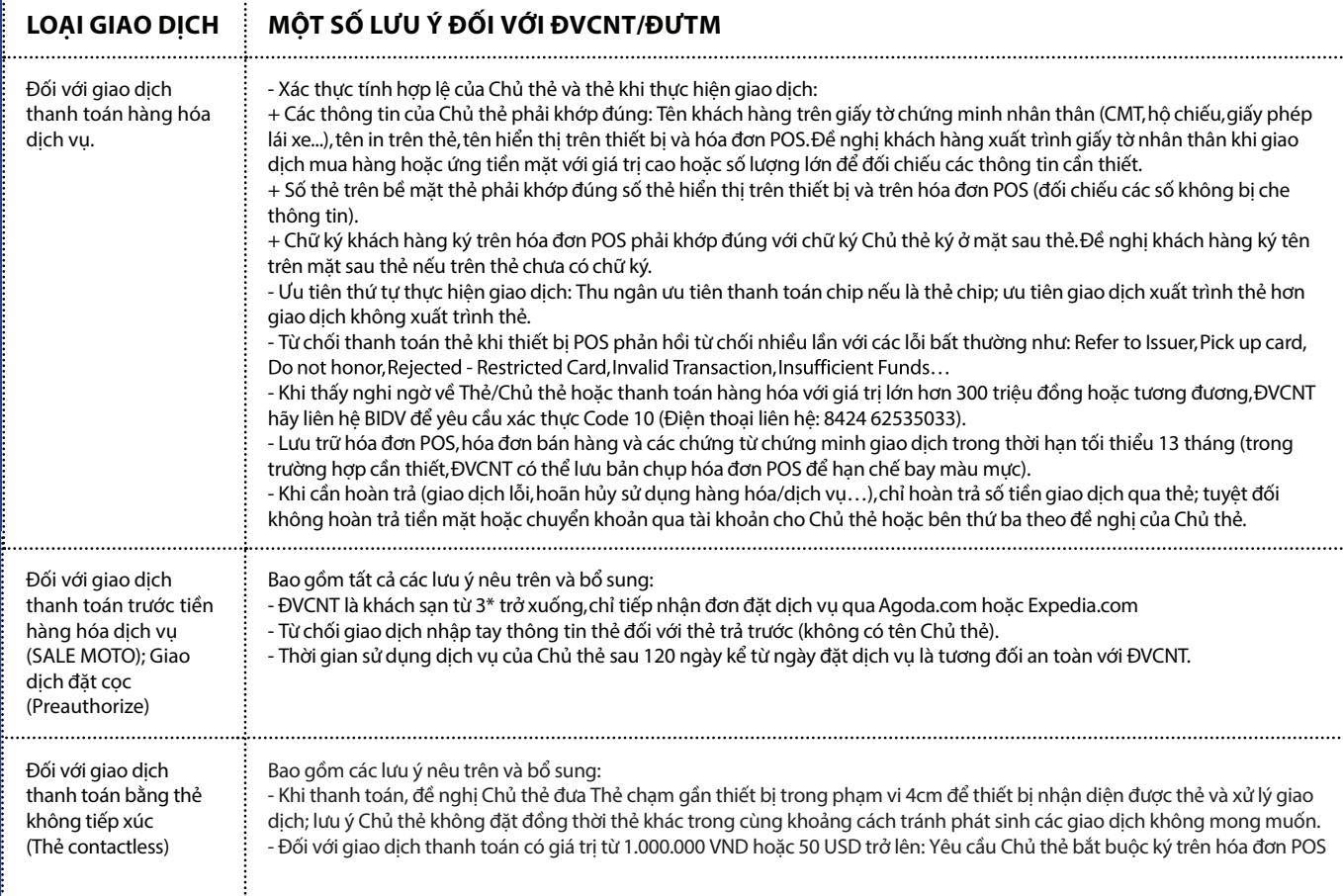

### **3. Các biện pháp đảm bảo bảo mật thông tin thẻ**

- Số thẻ trên tất cả các chứng từ,thông tin gửi/nhận của ĐVCNT đối với BIDV phải được bảo mật và đảm bảo thông tin số thẻ chỉ hiển thị tối đa 6 số đầu và 4 số cuối của số thẻ.

- Tuyệt đối không được ghi lại thông tin trên bề mặt thẻ,không lắp camera quan sát thông tin bề mặt thẻ,không lắp thiết bị gắn với máy tính tiền để quẹt thẻ, lưu trữ thông tin thẻ của Chủ thẻ.

- Cần lưu giữ hóa đơn và các thông tin xác nhận thanh toán của khách hàng tại nơi an toàn,chỉ cung cấp các chứng từ, hồ sơ liên quan khi có yêu cầu của BIDV và/hoặc cơ quan chức năng có thẩm quyền theo quy định.

- Không cho người lạ (không phải là cán bộ Chi nhánh BIDV) tiếp cận thiết bị POS do BIDV cung cấp, thường xuyên kiểm tra để phát hiện sớm các thiết bị lạ được gắn tại máy POS và thông báo cho BIDV nếu phát hiện bất thường.

- Các dữ liệu,chứng từ liên quan đến giao dịch của Chủ thẻ tại ĐVCNT được lưu trữ và đặt mật khẩu khi gửi/nhận, xóa dữ liệu khi hết thời hạn lưu trữ theo quy định.

- Phân công cán bộ đầu mối phối hợp với BIDV,khi có thay đổi,ĐVCNT cần thông báo bằng văn bản tới BIDV.

#### TRUNG TÂM THỂ NGÂN HÀNG TMCP ĐẦU TƯ VÀ PHÁT TRIỂN VIỆT NAM

Địa chỉ: Tháp A, tòa nhà Vincom, 191 Bà Triệu, Hai Bà Trưng, Hà Nội

#### Hỗ trợ Khách hàng 24/7:

1900 9247 (tại Việt Nam); 84 24 22200588 Email: bidv247@bidv.com vn Website: www.bidv.com.vn

#### Thông tin liên hệ:

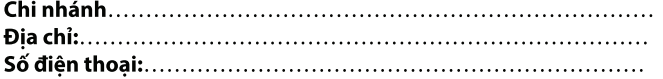

Hãy kết nối với chúng tôi:

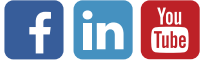